# **Collectord für Synology Diskstation**

## **Generelles**

Für meine Diskstation möchte ich den collectord kompilieren. Für die aktuellen Diskstation-Modelle wurden verschieden Prozessoren verwendet. Daher müss für jeden Prozessor der collector kompiliert werden.

Hier erst mal meine ersten Versuche den collectrod auf einer Diskstation zu kompilieren.

#### **Voraussetzungen zum kompilieren**

Hardware: Eine Diskstation Software: IPKG vi GCC-Compiler collectord Quelltext Notwendige Bibliotheken mySQL Connector C++

Leider sind meine Linux-Kenntnisse nicht allzu groß. Deswegen ist hier erst mein mein aktueller Stand der Kompilierung zu finden. Diese ANleitung soll auch für Anfänger funktionieren die nicht erst noch nach Grundlagen googlen müssen.

Zur Kompilierung ist eine SSH/Telnet Terminal Verbindung notwendig. Diese Terminal Verbindung muss erst auf der Diskstation über DSM aktiviert freigeschaltet werden. Da die SSH-Verbindung verschlüsselt ist sollte diese Vorgezogen werden. Bei Telnet wird das Passwort unverschlüsselt übertragen und sollte nur im eigenen Netz ohne Internet-Verbindung verwendet werden.

Für die SSH-Verbindung nehme ich TeraTerm. Auf meinen Diskstation läuft DSM 5.1. Das Vorgehen sollte auf älteren Versionen aber genauso funktionieren.

## **IPKG Installation**

Für die Installation gibt es von Synology ein Deutsches Wiki: [IPKG-Wiki](http://www.synology-wiki.de/index.php/IPKG)

Dieser Anleitung bis zum editieren von /root/.profile folgen.

Statt den Pfad auszukommentieren sollte dieser nur noch erweitert werden. Am Ende noch :/opt/bin:/opt/sbin anhängen. Diese Änderung ist notwendig damit IPKG, und die andere Software,auch ohne den absoluten Pfad gestartet werden kann.

# **editieren mit vi:**

zum editieren einfach nur vi mit dem Dateinamen angeben. **vi /root/.profile**

mit den Pfeiltasten zur Einfügepösition gehen und **i** drücken um in den Einfügemodus zu gelangen. Jetzt kann der PATH erweitert werden.

Nach der Erweiterung keine Eingabetaste drücken.

- https://emswiki.thefischer.net/dokuwiki/

Zurück in den Befehlsmodus von vi kommt man mit der **Escape**-Taste.

Um die Änderungen zu speichern und vi ohne Nachfrage zu verlassen folgendes eingeben: **:wq!**

Bei Eingabefehlern einfach mit Escape zurück in den Befehlsmodus und **:quit!** eingeben und noch mal von vorne starten.

#### **Paketliste aktualisieren**

ipkg update

#### **GCC Installation**

**ipkg install gcc**

#### **Optware-Devel Installation**

Das sind notwendige zusatzprogramme die zum kompilieren benötigt werden.

#### **ipkg install optware-devel**

#### **Boost-Bibliothek**

Zum kompilieren wird ein Teil der Boost-Bibliothek benötigt.

ipkg install boost-iostreams

#### **Quelltexte**

Ich habe ein Fork von Danny-Baumanns Quelltext erstellt. Vermutlich müssen kleine Änderungen am Import des mySQL-Connector gemacht werden. Falls es läuft kann das vielleicht von Danny in seinen Master-Branch eingefügt werden. [collectord](https://github.com/ingof/ems-collector)

Leider gibt es noch kein IPKG-Paket für die mySQL-Connector-C++ Bibliothek und diese muss auch kompiliert werden. Hier bitte Source Code auswählen und den Sourcecode herunterladen. Es ist auch möglich über den unteren Link den Sourcecode herunter zu laden ohne sich registrieren zu lassen. [mySQL connector](http://dev.mysql.com/downloads/connector/cpp/)

Diese Bibliothek ist im Moment mein aktuelles Problem für das ich bisher keine Lösung habe. Vermutlich könnte dass der entscheidende Link sein um die Bibliothek zu kompilieren: [Dynamische](http://www.markus-raab.org/Howtos/Programmieren/dynamische%20Bibliotheken) [Bibliotheken kompilieren](http://www.markus-raab.org/Howtos/Programmieren/dynamische%20Bibliotheken)

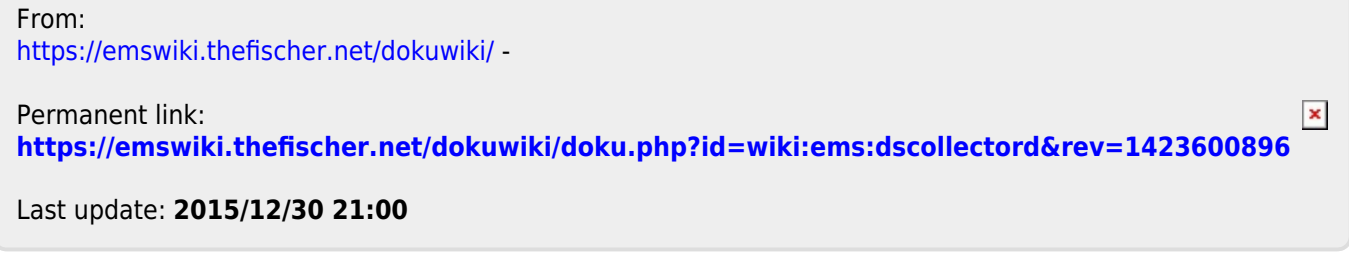